## **NTLM Apache2**

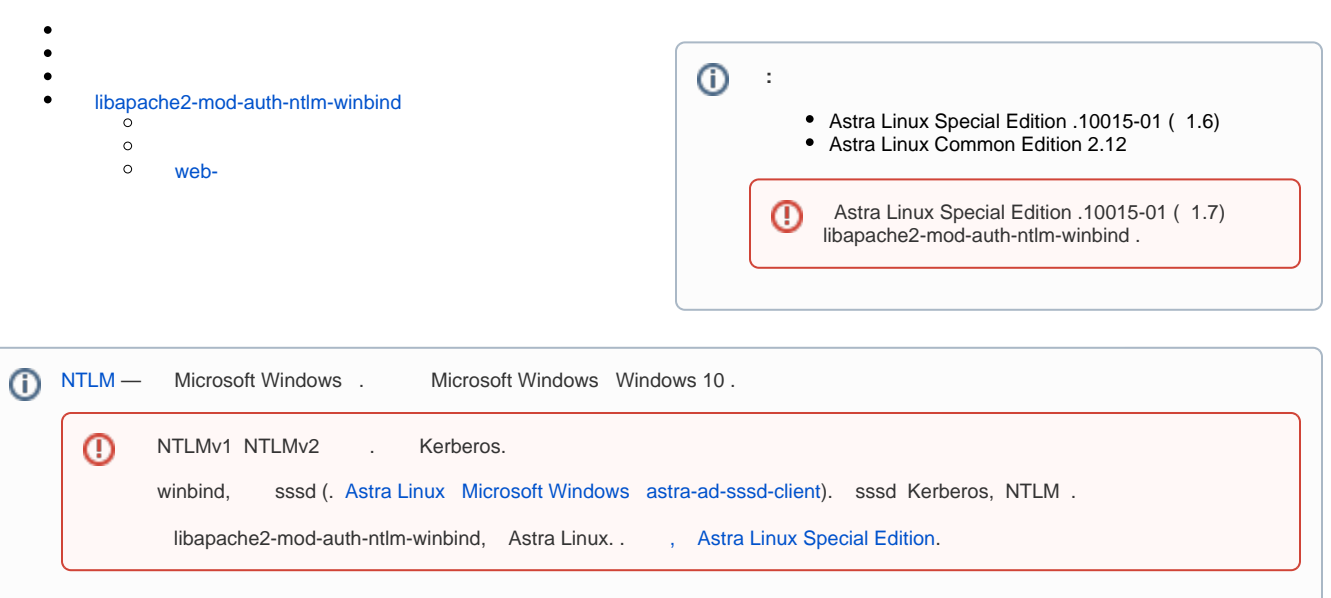

```
\bullet Windows AD:
           o winserver.windom.ex;
           ^{\circ} 10.0.2.20;
           \circ\hspace{0.1in} :
                   administrator;
                   1234567890;
           \circ :
                   winuser@windom.ex;
                    0987654321;
   web- Astra Linux.
 web-. astra-winbind. :
            DNS DNS;
    1. 
    2. 
 :
        sudo apt install astra-winbind
```
3. Windows AD:

sudo astra-winbind -dc winserver.windom.ex -u adminisrator

## [APC apcupsd](https://wiki.astralinux.ru/pages/viewpage.action?pageId=27362656):

<span id="page-0-1"></span> $\odot$ 

Astra Linux Special Edition () /etc/apache2/apache2.conf Astra Mode off.

```
sudo apt install apcupsd apcupsd-cgi apache2
sudo a2enmod cgi
sudo systemctl restart apache2
firefox localhost/cgi-bin/apcupsd/multimon.cgi
```

```
web-firefox ( - , ).
```
## libapache2-mod-auth-ntlm-winbind

1. :

```
wget https://archive.debian.org/debian/pool/main/a/apache-mod-auth-ntlm-
winbind/libapache2-mod-auth-ntlm-winbind_0.0.0.lorikeet+svn+801-4_amd64.
deb
```
2. :

```
sudo apt install ./libapache2-mod-auth-ntlm-winbind_0.0.0.
lorikeet+svn+801-4_amd64.deb
```
3. :

sudo a2enmod auth\_ntlm\_winbind

4. www-data winbindd\_priv:

sudo usermod -a -G winbindd\_priv www-data

5. winbindd\_priv /var/lib/samba/winbindd\_privileged/pipe:

sudo chgrp winbindd\_priv /var/lib/samba/winbindd\_privileged/pipe

6. apache2:

sudo systemctl restart apache2

```
1. 
 , :
```

```
ntlm_auth --protocol=squid-2.5-ntlmssp --domain=<_> --username=<__> --
password=<>
```
NT\_STATUS\_OK: The operation completed successfully. (0x0)

 $, -$  :

ntlm\_auth --protocol=squid-2.5-ntlmssp --domain=<\_> --username=<\_\_> - password=<>

NT\_STATUS\_NO\_SUCH\_USER: The specified account does not exist. (0xc0000064)

2. NTLM:

```
ntlm_auth --protocol=squid-2.5-ntlmssp --domain=<_> --username=<__> --
password=<>
```
ntlm\_auth --protocol=squid-2.5-ntlmssp --domain=<\_> --username=<\_\_> - password=<>

## <span id="page-2-0"></span>web-

1. , web-:

```
cat << EOT | sudo tee /etc/apache2/conf-enabled/apcupsd.conf
<Location /cgi-bin/apcupsd/>
AuthType NTLM
NTLMAuth on
NTLMAuthHelper "/usr/bin/ntlm_auth --helper-protocol=squid-2.5-ntlmssp"
Require valid-user
</Location>
EOT
```
2. apache2:

sudo systemctl restart apache2

3. web- :

firefox localhost/cgi-bin/apcupsd/multimon.cgi

web- . .